Utilisation d'outils numériques pour contourner les difficultés calculatoires : Mettre en situation de réussite les bacheliers professionnels en STS

Calcul formel avec les outils de Geogebra

Vous pouvez allumer les postes et démarrer le logiciel : Geogebra classique version 6

Les élèves de STS issus des filières professionnelles n'ont pas l'expérience de nos élèves de section générale et technologique *(l'horaire attribué aux mathématiques est bien moindre en section professionnelle)*.

- Les élèves de STS issus des filières professionnelles n'ont pas l'expérience de nos élèves de section générale et technologique *(l'horaire attribué aux mathématiques est bien moindre en section professionnelle)*.
- Il est illusoire de croire que l'on pourra reprendre tous les pré-requis, il faudra trouver une stratégie d'évitement.

- Les élèves de STS issus des filières professionnelles n'ont pas l'expérience de nos élèves de section générale et technologique *(l'horaire attribué aux mathématiques est bien moindre en section professionnelle)*.
- Il est illusoire de croire que l'on pourra reprendre tous les pré-requis, il faudra trouver une stratégie d'évitement.
- Le calcul algébrique sera rarement un support mais souvent un frein pour construire l'acquisition de nouveaux concepts. Il faudra gagner du temps.

- Les élèves de STS issus des filières professionnelles n'ont pas l'expérience de nos élèves de section générale et technologique *(l'horaire attribué aux mathématiques est bien moindre en section professionnelle)*.
- Il est illusoire de croire que l'on pourra reprendre tous les pré-requis, il faudra trouver une stratégie d'évitement.
- Le calcul algébrique sera rarement un support mais souvent un frein pour construire l'acquisition de nouveaux concepts. Il faudra gagner du temps.
- Les programmes ne consistent pas à un « rattrapage », l'objectif n'est pas de tout reconstruire.

- Les élèves de STS issus des filières professionnelles n'ont pas l'expérience de nos élèves de section générale et technologique *(l'horaire attribué aux mathématiques est bien moindre en section professionnelle)*.
- Il est illusoire de croire que l'on pourra reprendre tous les pré-requis, il faudra trouver une stratégie d'évitement.
- Le calcul algébrique sera rarement un support mais souvent un frein pour construire l'acquisition de nouveaux concepts. Il faudra gagner du temps.
- Les programmes ne consistent pas à un « rattrapage », l'objectif n'est pas de tout reconstruire.
- Il faut trouver des outils pour permettre de développer d'autres compétences : voir CALCULER autrement, pour permettre le développement d'autres compétences.

- Les élèves de STS issus des filières professionnelles n'ont pas l'expérience de nos élèves de section générale et technologique *(l'horaire attribué aux mathématiques est bien moindre en section professionnelle)*.
- Il est illusoire de croire que l'on pourra reprendre tous les pré-requis, il faudra trouver une stratégie d'évitement.
- Le calcul algébrique sera rarement un support mais souvent un frein pour construire l'acquisition de nouveaux concepts. Il faudra gagner du temps.
- Les programmes ne consistent pas à un « rattrapage », l'objectif n'est pas de tout reconstruire.
- Il faut trouver des outils pour permettre de développer d'autres compétences : voir CALCULER autrement, pour permettre le développement d'autres compétences.
- En fait CALCULER, c'est transformer une écriture, pour aller plus loin, il faudra interpréter les résultats. On dispose d'outils pour les obtenir.

## Geoegbra en STS : une expérience en STS, reprendre les (in)équations

S'il faut bien des fondamentaux, il semble plus sage de s'arrêter et de s'adapter aux acquis et d'éviter l'acharnement, voici quelques productions après un travail « à la main » :

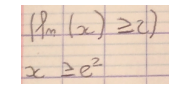

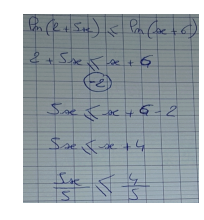

Et avec le calcul instrumentalisé sans préparation :

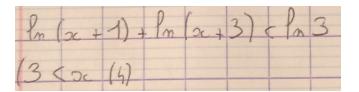

Outil Geogebra Un Constat Expérience en STS Pourquoi Geogebra? Comment Geogebra : l'outil CAS Valeur ajoutée avec geogebra Comment Geogebra : un exemple Comment Geogebra : un exemple Comment Geogebra : un exemple Comment G

 $\Box \rightarrowtail \left\{ \frac{\partial}{\partial} \left| \mathcal{F} \right\rangle + \left( \frac{\partial}{\partial} \mathcal{F} \right) \right\} + \left( \frac{\partial}{\partial} \mathcal{F} \right)$ . .  $2Q$ 

## Geoegbra en STS : une expérience en STS, reprendre les (in)équations

S'il faut bien des fondamentaux, il semble plus sage de s'arrêter et de s'adapter aux acquis et d'éviter l'acharnement, voici quelques productions après un travail « à la main » :

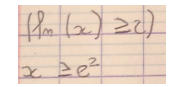

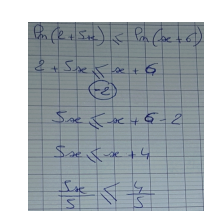

Et avec le calcul instrumentalisé sans préparation :

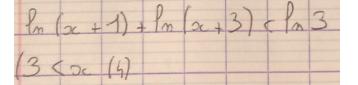

Le terrain est préparé pour l'utilisation du calcul instrumentalisé.

pas très intéressant pour eux et qu'il préfère mobiliser leur intelligence ailleurs...<br>Caracteristic de la passant pour eux et qu'il préfère mobiliser leur intelligence ailleurs... Nos élèves de LGT calculent rarement  $\frac{15}{200}$  en simplifiant la fraction. Ni en posant la division, mais souvent avec une calculatrice. Ce qui ne signifie pas qu'il ne saurait pas le faire autrement mais que ce n'est

Geogebra ne dispose pas du meilleur module de calcul formel, mais d'autres modules qui permettent de donner du sens au résultat des calculs.

- Geogebra ne dispose pas du meilleur module de calcul formel, mais d'autres modules qui permettent de donner du sens au résultat des calculs.
- Mais Geogebra est multiplateforme, libre , gratuit et utilisable immédiatement en ligne.

- Geogebra ne dispose pas du meilleur module de calcul formel, mais d'autres modules qui permettent de donner du sens au résultat des calculs.
- Mais Geogebra est multiplateforme, libre , gratuit et utilisable immédiatement en ligne.
- Et Geogebra est assez intuitif et rapide à prendre en main pour nos élèves **après une initiation**.

- Geogebra ne dispose pas du meilleur module de calcul formel, mais d'autres modules qui permettent de donner du sens au résultat des calculs.
- Mais Geogebra est multiplateforme, libre , gratuit et utilisable immédiatement en ligne.
- Et Geogebra est assez intuitif et rapide à prendre en main pour nos élèves **après une initiation**.
- Geogebra permet de CALCULER, de REPRÉSENTER, de MODÉLISER et amènera à COMMUNIQUER.

- Geogebra ne dispose pas du meilleur module de calcul formel, mais d'autres modules qui permettent de donner du sens au résultat des calculs.
- Mais Geogebra est multiplateforme, libre , gratuit et utilisable immédiatement en ligne.
- Et Geogebra est assez intuitif et rapide à prendre en main pour nos élèves **après une initiation**.
- Geogebra permet de CALCULER, de REPRÉSENTER, de MODÉLISER et amènera à COMMUNIQUER.
- Geogebra dispose d'une large communauté, bien des ressources pour faire le cours.

- Geogebra ne dispose pas du meilleur module de calcul formel, mais d'autres modules qui permettent de donner du sens au résultat des calculs.
- Mais Geogebra est multiplateforme, libre , gratuit et utilisable immédiatement en ligne.
- Et Geogebra est assez intuitif et rapide à prendre en main pour nos élèves **après une initiation**.
- Geogebra permet de CALCULER, de REPRÉSENTER, de MODÉLISER et amènera à COMMUNIQUER.
- Geogebra dispose d'une large communauté, bien des ressources pour faire le cours.
- Geogebra peut alors résoudre le problème de la calculatrice en CCF, il permet d'avoir le même outil pour tous nos élèves.

- Geogebra ne dispose pas du meilleur module de calcul formel, mais d'autres modules qui permettent de donner du sens au résultat des calculs.
- Mais Geogebra est multiplateforme, libre , gratuit et utilisable immédiatement en ligne.
- Et Geogebra est assez intuitif et rapide à prendre en main pour nos élèves **après une initiation**.
- Geogebra permet de CALCULER, de REPRÉSENTER, de MODÉLISER et amènera à COMMUNIQUER.
- Geogebra dispose d'une large communauté, bien des ressources pour faire le cours.
- Geogebra peut alors résoudre le problème de la calculatrice en CCF, il permet d'avoir le même outil pour tous nos élèves.
- Mais Geogebra demande une pratique régulière pour devenir un outil efficace, pour les élèves comme pour le professeur.

## Geogebra en STS : choix d'une configuration Geogebra Classique version 6

#### Une configuration des outils pour l'analyse En STS et ailleurs...

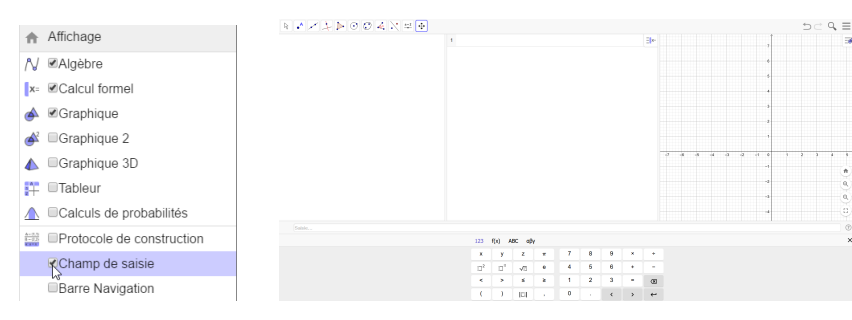

Comment Geogebra: l'outil CAS Valeur ajoutée avec geogebra Comment Geogebra un exemple Comment Geogebra : un exemple Comment Geogebra : un exemple Comment Geogebra : un exemple Comment Geogebra : un exemple Comment Geogebr

## Geogebra en STS : Valeur ajoutée avec geogebra

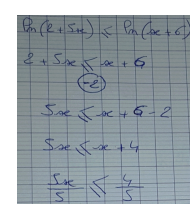

Geogebra peut permettre de changer de registre, d'illustrer des points de

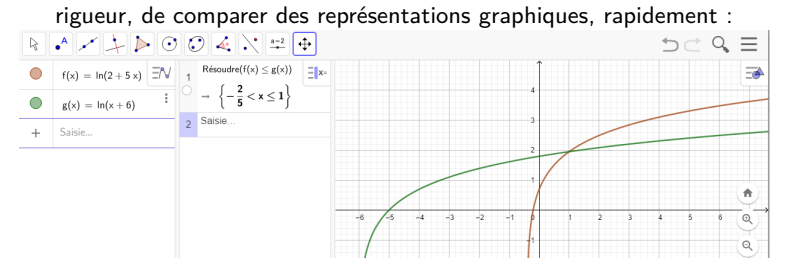

Geogebra en STS : Un exemple d'utilisation

#### *Exemple de situation*

<sup>1</sup> Un fermier décide de réaliser un poulailler (en forme rectangulaire) le long du mur de sa maison. Ce poulailler devra avoir une aire de 392 m². Où doit-on placer les piquets *A* et *B* pour que la longueur de la clôture soit minimale ? On donne la figure suivante où *x* et *y* sont des quantités positives.

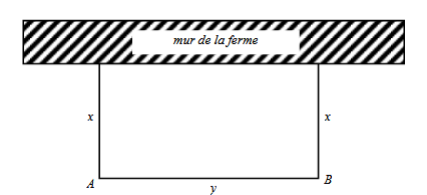

<sup>2</sup> Soit *p* un nombre réel strictement positif. Parmi tous les rectangles de périmètre *p*, lequel a la plus grande aire ?

## Geogebra en STS : Un exemple d'utilisation

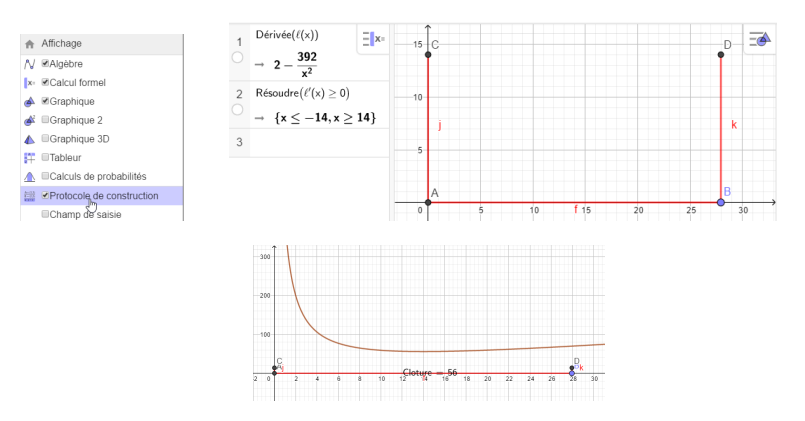

## *Exemple de situation : fichier cloture.ggb*

On a fait DES mathématiques, développé plusieurs compétences. Inutile de vouloir les développer toutes, on peut donner la construction géométrique ou présenter rapidement le protocole.

## Geogebra en STS : Un exemple d'utilisation

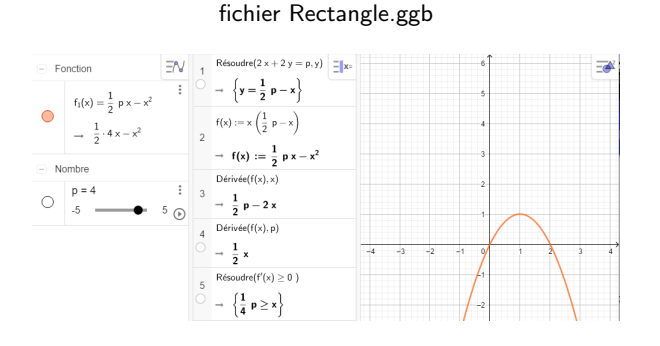

# Avec Geogebra, on peut soulever d'autres problématiques

Quitte à revenir à des figures « à la main » pour expliciter le problème après sa résolution.

### Geogebra en STS : Pour développer les étapes de calcul

On peut reprendre les calculs pas à pas. Introduire l'intérêt des « formules ». Donner un moyen de les retrouver, mieux qu'avec une calculatrice classique *(toujours hors haut de gamme)*.

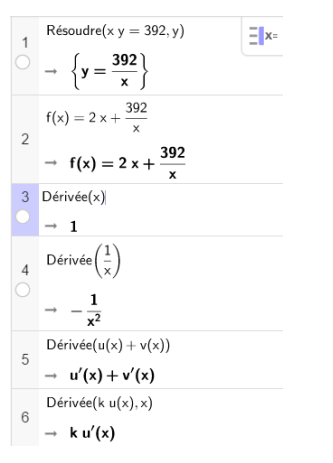

un exemple Comment Geogebra : un exemple Comment Geogebra : un exemple

## Geogebra en STS : pour développer les étapes de calcul

On peut alors passer d'un résultat brut à sa compréhension :

#### Trop de calcul instrumentalisé :

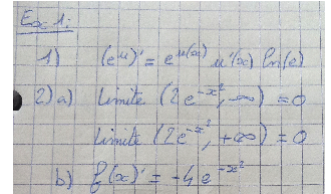

C'est déjà ça...

CALCULER : une transformation d'écriture.1. La désiré de le") est rie"  $2. \int (x) = 2e^{-x^2}$ a. On cherche d'abord la limite de l-20) en too  $lim(-x^2) = -\infty$ Ensuite la limite de (-x<sup>2</sup>) en -00  $\lim_{x \to \infty} (-x^1) = -\infty$ Puis on Regarde  $\lim_{u \to \infty} e^u = 0 \qquad \text{el} \quad \lim_{u \to \infty} e^u = 0$ donc  $\lim_{x \to +\infty} 2e^{-x^2} = 0$  et  $\lim_{x \to -\infty} 2e^{-x^2} = 0$ 

. . . . . . . . . . . . . . . . . . . . . . . . . . . . . . . . . . . . . . . .

Geogebra en STS : accompagner le cours

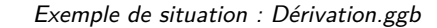

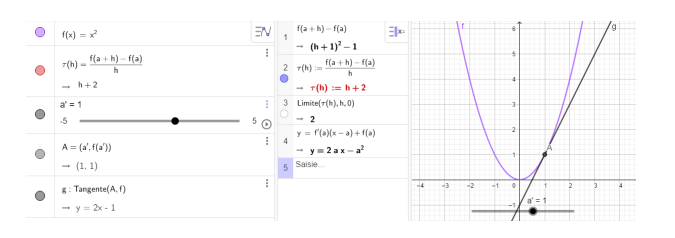

On peut associer une représentation à un concept, à une formule. Encore une fois, on ne fait pas tout le travail mais on montre que ça « fonctionne »

## Geogebra en STS : comprendre un résultat

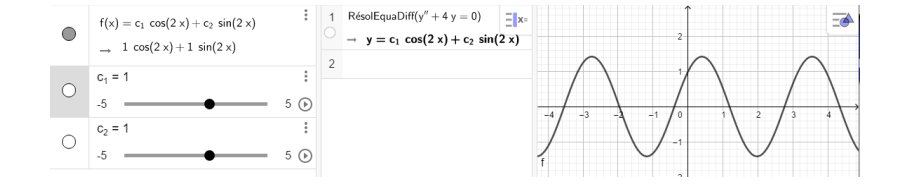

On peut aussi travailler le sens, interpréter le résultat... Pour justifier le passage d'une écriture à une autre, d'une expression à une représentation. Il n'est pas simple de donner du sens à la notion de paramètre, à ce que l'on appelle une constante.

<mark>ent Geogebra</mark> i un exemple Comment Geogebra : un exemple Comment Geogebra : un exemple Comment Geogebra : un e:

Éviter le calcul formel dans le champ de saisie :

$$
f(x) = \frac{x^2}{x+1}
$$
  

$$
f'(x) = D \text{6}-\text{6} \text{6} \text{6}
$$
  

$$
f'(x) = D \text{6} \text{6} \text{6}
$$
  

$$
f'(x) = D \text{6} \text{6} \text{6}
$$
  

$$
f'(x) = D \text{6} \text{6} \text{6}
$$
  

$$
f'(x) = D \text{6} \text{6} \text{6}
$$
  

$$
f'(x) = D \text{6} \text{6} \text{6}
$$
  

$$
f'(x) = D \text{6} \text{6} \text{6}
$$
  

$$
f'(x) = D \text{6} \text{6} \text{6}
$$
  

$$
f'(x) = D \text{6} \text{6} \text{6}
$$
  

$$
f'(x) = D \text{6} \text{6} \text{6}
$$
  

$$
f'(x) = D \text{6} \text{6} \text{6}
$$
  

$$
f'(x) = D \text{6} \text{6} \text{6}
$$
  

$$
f'(x) = D \text{6} \text{6} \text{6}
$$
  

$$
f'(x) = D \text{6} \text{6} \text{6}
$$
  

$$
f'(x) = D \text{6} \text{6} \text{6}
$$
  

$$
f'(x) = D \text{6} \text{6} \text{6}
$$

Éviter le calcul formel dans le champ de saisie :

$$
f(x) = \frac{x^2}{x+1}
$$
  

$$
f'(x) = D \text{\'erivef} f
$$
  

$$
\rightarrow \frac{x^2 + 2x}{x^2 + 2x + 1}
$$

Le calcul formel choisit la forme de la réponse... Et pas toujours la plus efficace.

$$
\bigcirc \qquad \begin{array}{c}\n \text{D\'eriv\'ee}(f(x)) \\
\bigcirc \qquad \xrightarrow{\hspace{1.5cm}} \frac{2 \times (x+1) - x^2}{(x+1)^2}\n \end{array}
$$

<mark>nt Geogebra</mark> i un exemple Comment Geogebra : un exemple Comment Geogebra : un exemple Comment Geogebra : un e:

Éviter le calcul formel dans le champ de saisie :

$$
f(x) = \frac{x^2}{x+1}
$$
  

$$
f'(x) = D \text{fri} \nu \text{f}(f)
$$
  

$$
\rightarrow \frac{x^2 + 2x}{x^2 + 2x + 1}
$$

Le calcul formel choisit la forme de la réponse... Et pas toujours la plus efficace.

$$
\frac{1}{\frac{1}{\frac{2 \times (x+1) - x^2}{(x+1)^2}}}
$$

On préférera l'explicite à l'implicite, surtout avec les ().

 $R$ ésoudre(ln $x = 2$ )  $\rightarrow$  {lnx = 2}  $R$ ésoudre $(ln(x) = 2)$  $\rightarrow \{x=e^2\}$ . . . . . . . . . . . . . . . . . . . . . . . . . . . . . . . . . . . . . . . .

On préférera aussi l'explicite pour les opérateurs :

```
Dérivée(xln(x) - x)\rightarrow \; xln'(x) - 1
```
 $x \rightarrow x$  muse-se

Dérivée $(x \cdot \ln(x) - x)$  $\rightarrow$  ln(x)

On préférera aussi l'explicite pour les opérateurs :

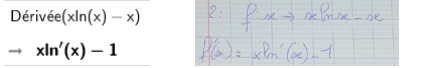

Dérivée $(x \cdot \ln(x) - x)$  $\rightarrow$  ln(x)

En zone de saisie, on explicite les parenthèses, on se méfie des racines carrées, on peut aussi utiliser le := *(ou pas...)* :

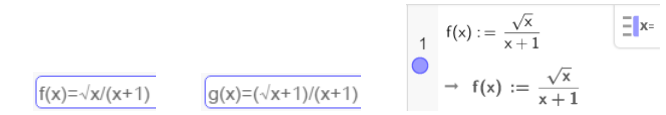

 $f(x)=\sqrt{x/(x+1)}$ 

On préférera aussi l'explicite pour les opérateurs :

$$
\begin{aligned} \text{D\'eriv\'ee}(\text{xln}(\text{x}) - \text{x}) \\ \rightarrow \ \ \text{xln}'(\text{x}) - 1 \end{aligned}
$$

Dérivée $(x \cdot \ln(x) - x)$  $\rightarrow$  ln(x)

En zone de saisie, on explicite les parenthèses, on se méfie des racines carrées, on peut aussi utiliser le := *(ou pas...)* :

 $Re_{max}^O$ 

$$
f(x) := \frac{\sqrt{x}}{x+1}
$$
\n
$$
\frac{1}{g(x)=(\sqrt{x}+1)/(x+1)} \qquad \longrightarrow \qquad f(x) := \frac{\sqrt{x}}{x+1}
$$
\n
$$
\boxed{\exists x \in \mathbb{R} \text{ and } f(x) = \frac{\sqrt{x}}{x+1}}
$$

On peut être très efficace avec l'auto-complétion :

$$
\begin{array}{ccc}\n & \text{Dérivée}(g(x)) & \boxed{\blacksquare} x = \\
\bigcirc & \frac{1}{2} \cdot \frac{x+1}{\sqrt{x}} - \sqrt{x} - 1 \\
& \text{(x + 1)}^2 & \text{(x + 1)}^2 \\
\hline\n & \bigcirc & \text{(x + 1)}^2 & \text{(x + 1)}^2 \\
\bigcirc & & \text{(x + 1)}^2 & \text{(x + 1)}^2 \\
\hline\n & & \text{(x + 1)}^2 & \text{(x + 1)}^2 & \text{(x + 1)}^2 & \text{(x + 1)}^2 \\
\hline\n & & \text{(x + 1)}^2 & \text{(x + 1)}^2 & \text{(x
$$

Il en faut peu pour mettre l'utilisateur en défaut en cherchant une erreur :

 $\mathsf{FactoriserIrr}\big(x^2+3x-1\big)$ 

 $\rightarrow$  FactoriserIrr $(x^2 + 3x - 1)$ 

Et là aussi, il faudra gagner du temps avant de le perdre.

## Geogebra en STS : fonctions utiles en calcul formel

Principalement, on sera intéressé par les commandes :

Résoudre, Substituer,Développer, Factoriser,factoriserIrr,FactoriseCI,Cfactoriser, ,Csolutions ,FormeCanonique, Limite, LimDroite, LimGauche, Dérivée, Extrêmum, Intégrale, Longueur, ÉlémentsSimple, PolynômeTaylor, FormeExponentielle,ResolEquaDiff...

La liste des commandes : https://wiki.geogebra.org/fr/Commandes\_Calcul\_formel(toutes)

Certaines commandes sont déclinées en sous-commande *(exemple type Factoriser)*.

## Geogebra en STS : probabilités et calculs d'aires

Geogebra est ici clairement plus efficace que la calculatrice *(sauf modèles haut de gamme)*. Dès l'ouverture du module :

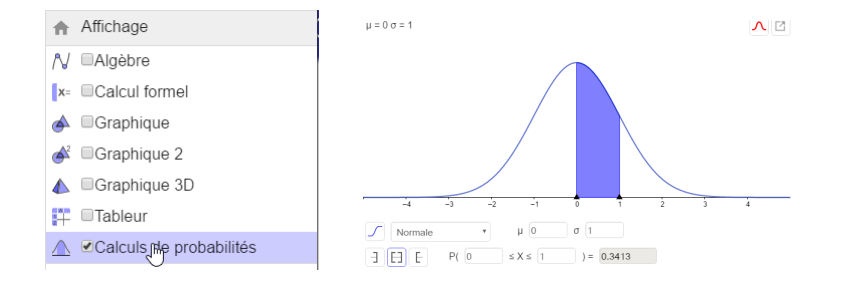

Et on sort du calcul algébrique, un autre outil.

### Geogebra en STS : Loi binomiale, espérance et écart type

Ici, on gagne beaucoup de temps et les élèves peuvent se mobiliser sur la compréhension du contexte. Ce temps peut-être réservé au **calcul**, par exemple au dénombrement et au sens des combinaisons, à la construction de nombreux arbres, à la répétition...

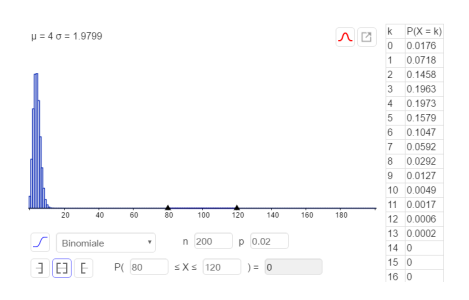

On trouvera peut-être enfin des élèves de STS volontaires, c'est d'ailleurs un moyen de démarrer une année. Les *X* avant les *x*, il reste à découvrir l'inconnu...

Et Geogebra ne fait pas tout !

### Geogebra en STS : Loi binomiale, espérance et écart type

Une fois ce précieux temps gagner, on pourra couper l'ordinateur et chercher le calcul avec moins de pré-requis, en dénombrement par exemple.

Exercice « papier »

Un dessin est constitué de 5 cercles dont on décide de colorier ou non l'intérieur. Par exemple dans la représentation ci-dessous, on a colorié l'intérieur de deux des cercles.

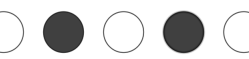

On s'intéresse à l'**univers** de tous les dessins possibles.

- **1** Combien peut-on créer de dessins différents?
- <sup>2</sup> Combien de dessins sont composés :
	- $\bullet$  d'un seul disque colorié.
	- $\bullet$  de deux disques coloriés.
	- $\bullet$  de 3 disques coloriés.
	- $\bullet$  de 4 disques coloriés.
- <sup>3</sup> On suppose maintenant que les dessins sont composés de 10 disques. Combien de dessins sont composés :
	- <sup>1</sup> 2 disques coloriés.
	- <sup>2</sup> 3 disques coloriés.
	- <sup>3</sup> 7 disques coloriés.
	- $\bullet$  de 5 disques coloriés.

## Geogebra en STS : les mathématiques deviennent l'outil

En STS, les résultats mathématiques sont exploités dans les autres disciplines, sans parfois comprendre les difficultés que nous rencontrons, ni comment nous les évitons pour que nos enseignements aient un sens.

Un exemple d'utilisation des mathématiques

Dans la fiche d'exercices, vous trouverez une partie dédiée à la cinématique. On utilise la notion de fonction dérivée et de primitive à l'aide de la cinématique *(ce qui peut donner du sens à la notion)*.

Il s'agit aussi d'aller vers les équations différentielles et la résolution d'un problème de Cauchy. Nous développons les exercices de la partie CALCULER et MODELISER.

Voir le fichier cinematique.ggb